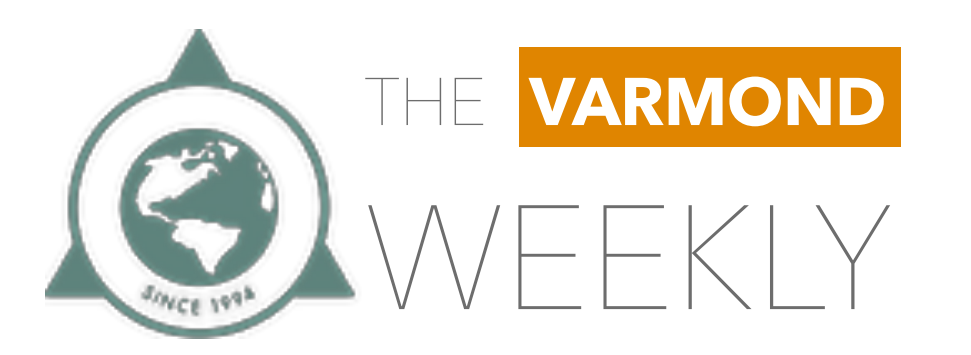

# PRESCHOOL

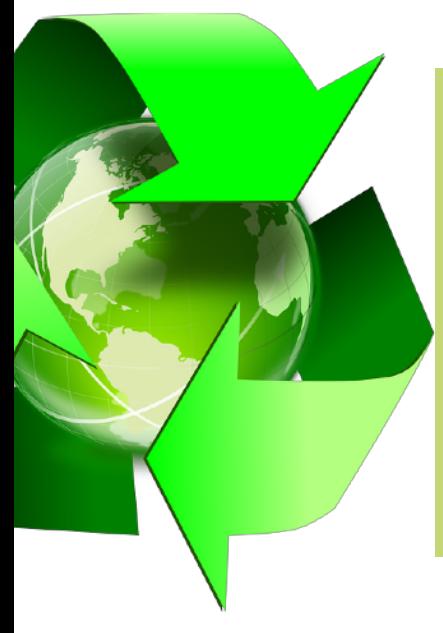

## CAMPAÑA DE RECICLAJE :

Se les pide que las bolsas que se entreguen vayan marcadas

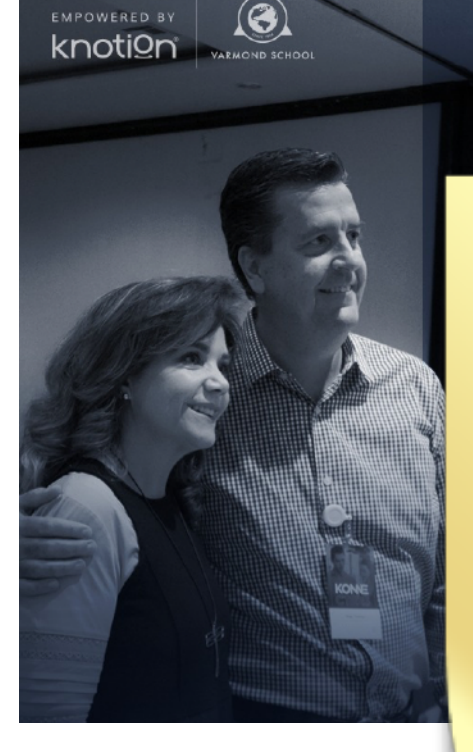

# Uno a uno con Noel

Gracias a su pronta respuesta, ya se recibieron los registros del primer grupo que participará en la sesión con Noel. Les informaremos oportunamente cuando se abra una nueva fecha.

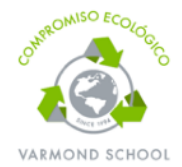

*¿En verdad necesitas imprimir este documento?* 

*Si lo imprimiste, recíclalo, por favor.* 

## **Filtro Médico:**

### 18 de febrero de 2019

Seguimos con el filtro médico con el fin de reducir la posibilidad de contagios de infecciones respiratorias. Estamos muy agradecidos por su cooperación al seguir las medidas preventivas y las siguientes recomendaciones:

- No enviar a sus hijos si presentan algún síntoma: fiebre, dolor de cabeza, congestión y/o

escurrimiento nasal, malestar general.

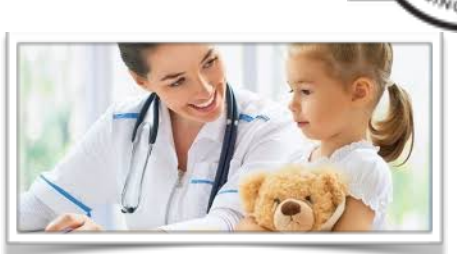

# Promociones de Inscripción 2019 - 2020

## No dejes pasar la oportunidad y aprovecha cualquiera de nuestras dos promociones.

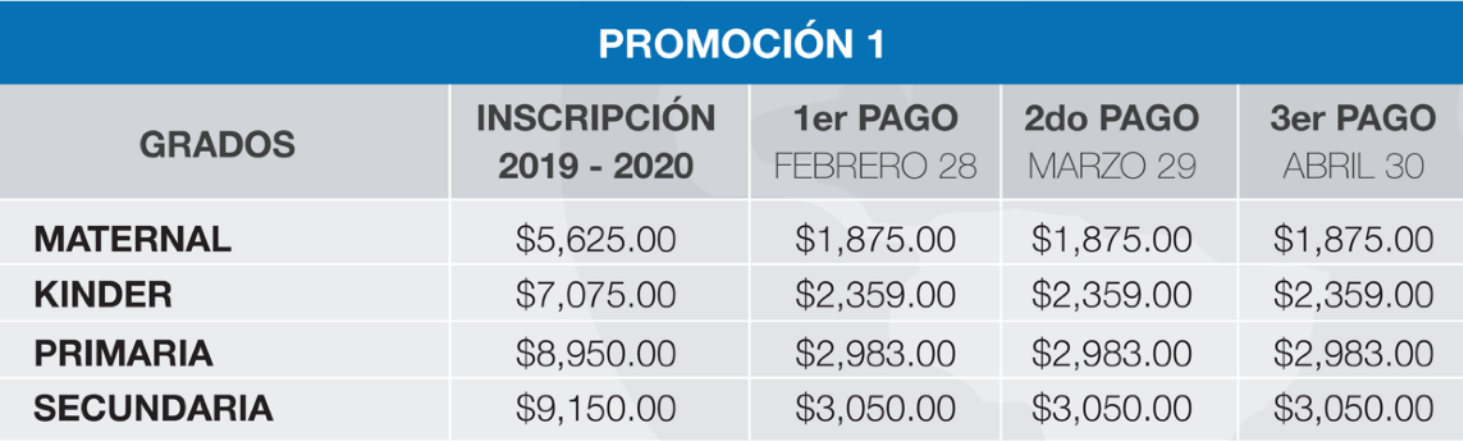

## **PROMOCIÓN 2**

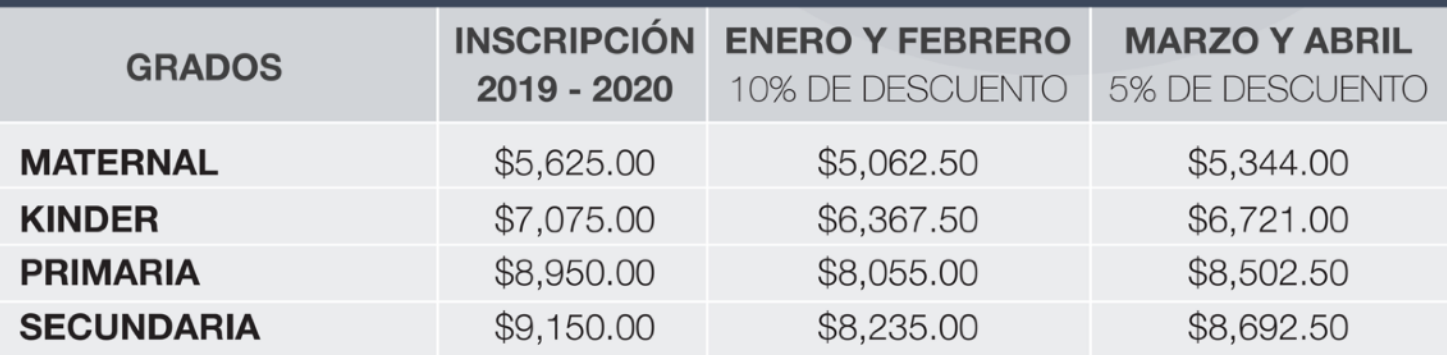

### ¡Aprovecha nuestro programa de pagos y asegura tu lugar para el próximo ciclo escolar!

Para todos los interesados, es necesario no contar con ningún adeudo al realizar su primer pago del programa de pagos diferidos para inscripción.

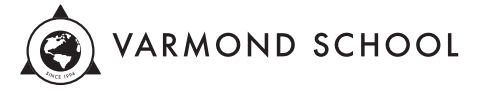

#### **Inscripción y re-inscripción**

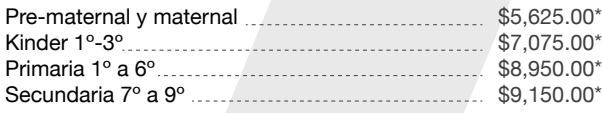

*(\*) En caso de requerir la devolución de su pago parcial o total de la cuota de inscripción, deberá notificarlo por escrito al colegio anexando el recibo original 60 días antes del inicio del ciclo escolar.* 

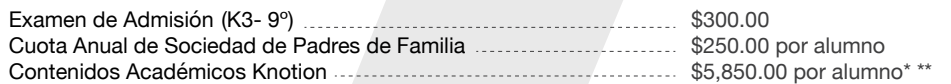

*\* incluye uso de iPad \*\* Pago en* **dep.knotion.com**

**INFORMACIÓN ADMINISTRATIVA**

**Ciclo Escolar 2019 – 2020** 

*Instructivo de registro y pago*

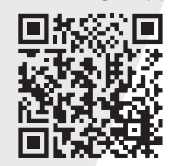

#### **Colegiatura a 12 meses:**

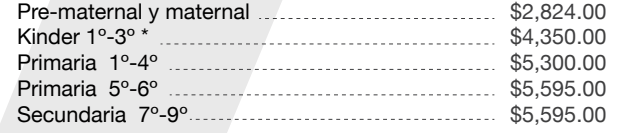

*\* incluye desayuno*

#### **Formas de pago:**

- Pago anual con 8% de descuento.
- Pago semestral con 4% de descuento.
- Ventanilla Banca Afirme.
- Ventanilla Caja Varmond Tres Marías.

#### **Fechas de pago:**

- El pago mensual se realiza los primeros 10 días de cada mes.
- A partir del día 11 se cobrará un recargo de \$8.00 pesos diarios. Los recargos son automáticos y no condonables.
- En caso de tener 2 pagos vencidos, el alumno será privado de ingresar al plantel.
- Al acumular 3 pagos vencidos, será dado de baja automáticamente.
- Los pagos se realizan directamente en BANCA AFIRME.
- Para aclaraciones es necesario contar con comprobantes de pago.
- Al realizar el pago en ventanilla verifiquen la cantidad a pagar y mes (referencia).

BANCA AFIRME y VARMOND SCHOOL, no se responsabilizan por aclaraciones de pagos sin comprobantes.

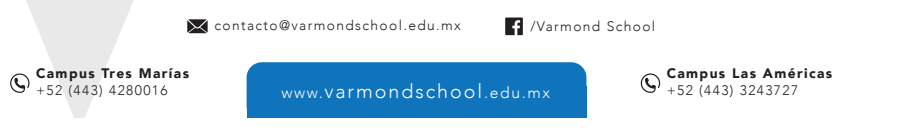

# **Instructivo de registro y pago**

**7 sencillos pasos** que garantizarán la entrega de todos los recursos y materiales a tu hijo.

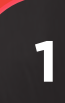

### Ingresa a **knotion.com**

Busca el icono de pagos y haz clic en

Pagos y **Papás**  $\sqrt{2}$ 

### o usa la dirección **dep.knotion.com**

Si eres nuevo usuario, escribe tu correo en la sección **Nuevo registro**.

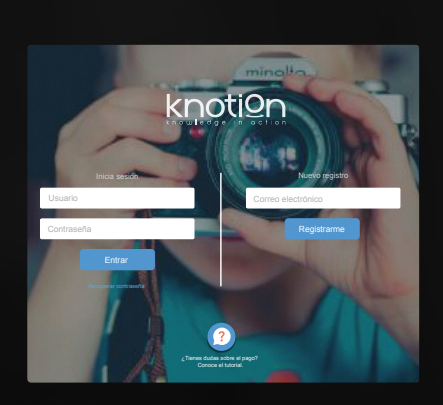

**2**

Accede al **link en tu corre** con el remitente "Knotion"

Haz clic en el botón **Continuar con el registro.**

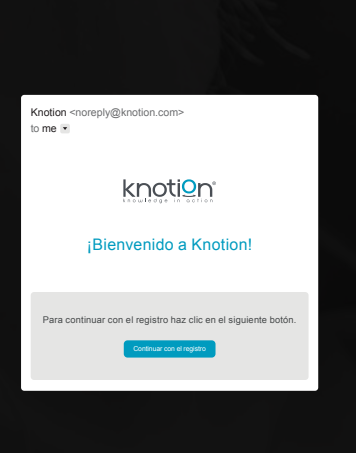

Para continuar, acepta los **Términos de uso**. Si lo deseas, descarga la información haciendo clic sobre el botón **Descargar PDF**.

**Aviso de privacidad**

Acepto términos y condiciones.

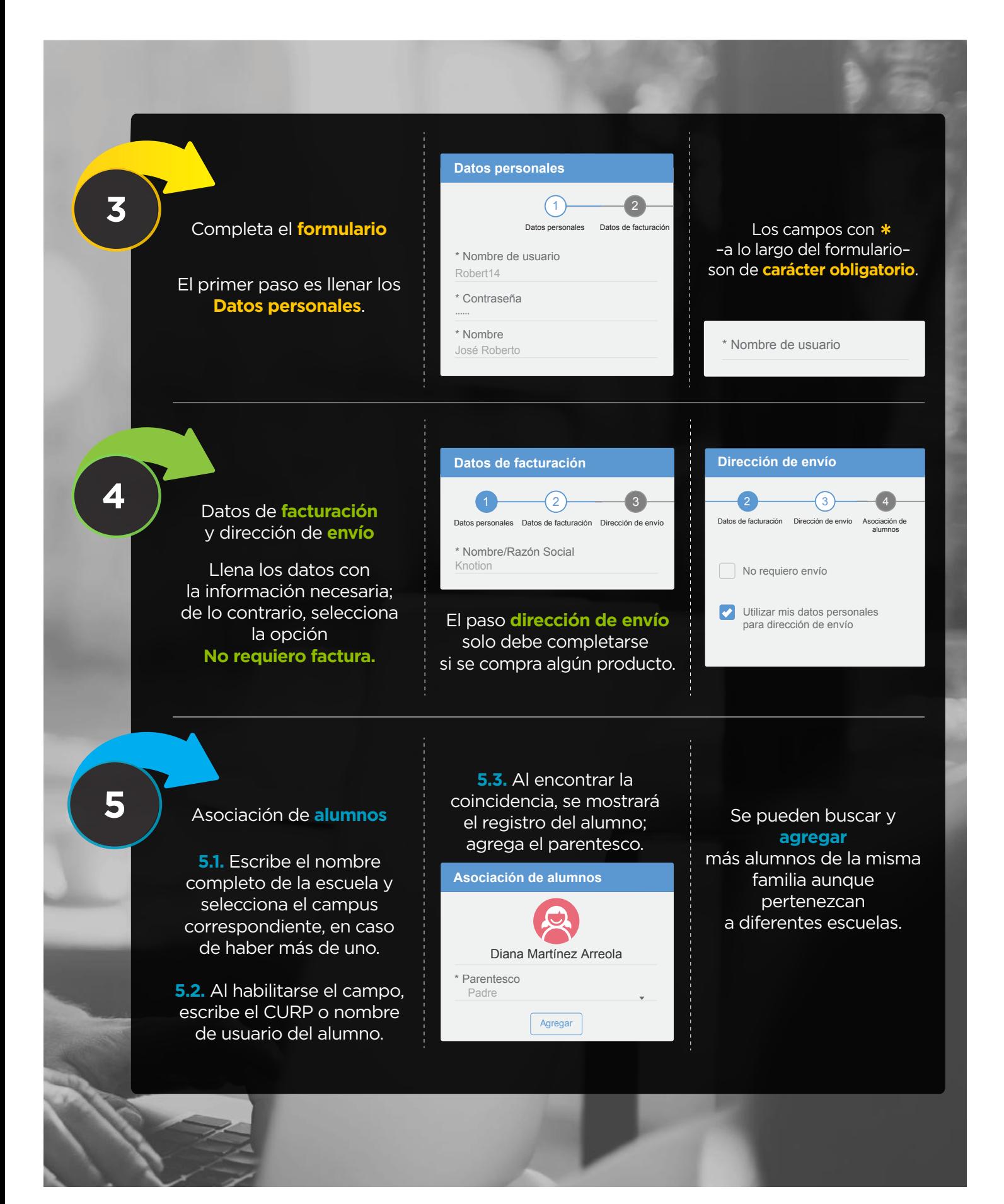

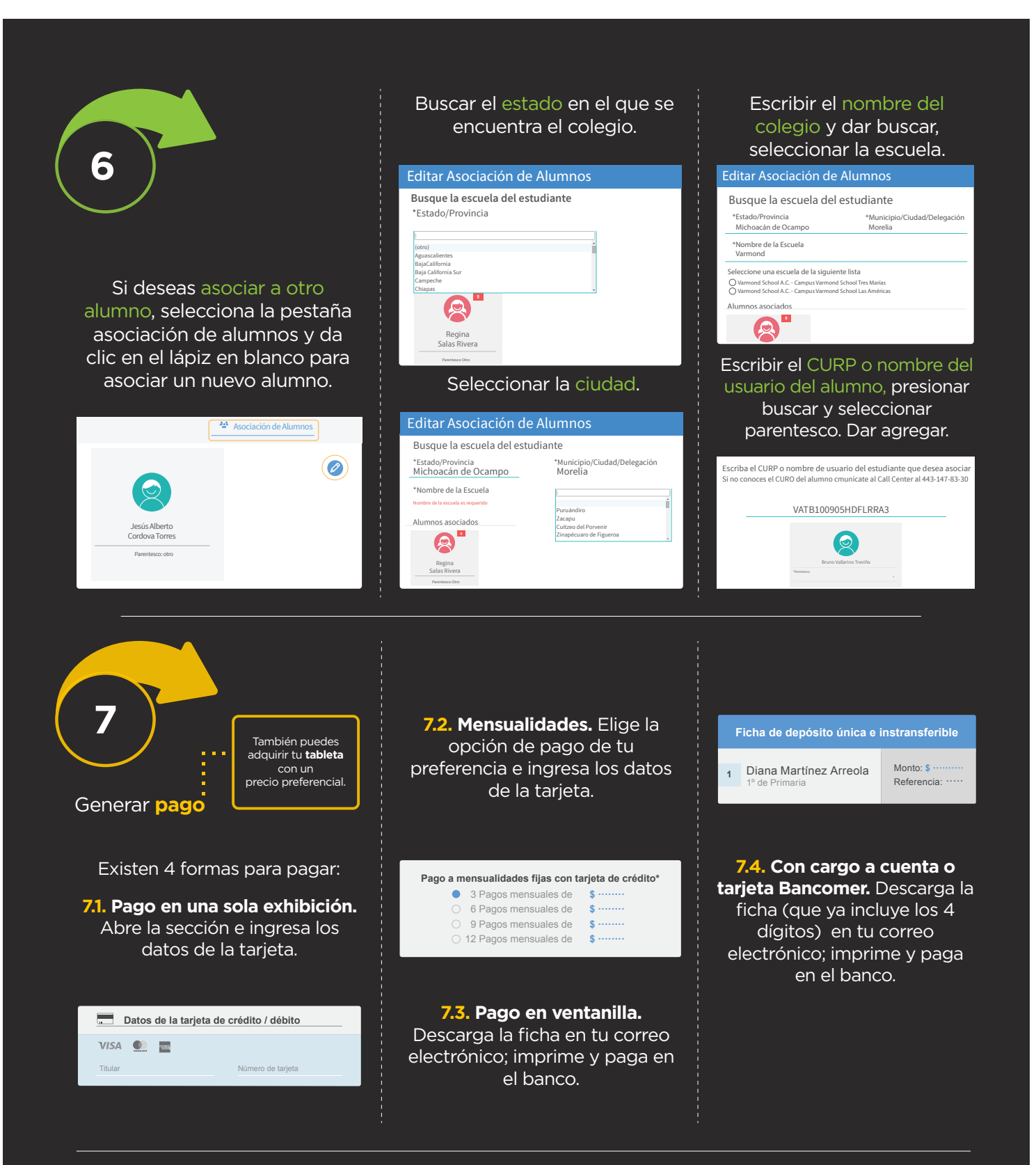

**www.knotion.com Atención a padres de familia:** (443) 147 83 30

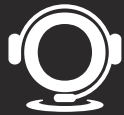